## **注文履歴画面では購入データをダウンロードができます。購入データの項目の選択と並び順を ユーザーコード単位にカスタマイズできる機能です。**

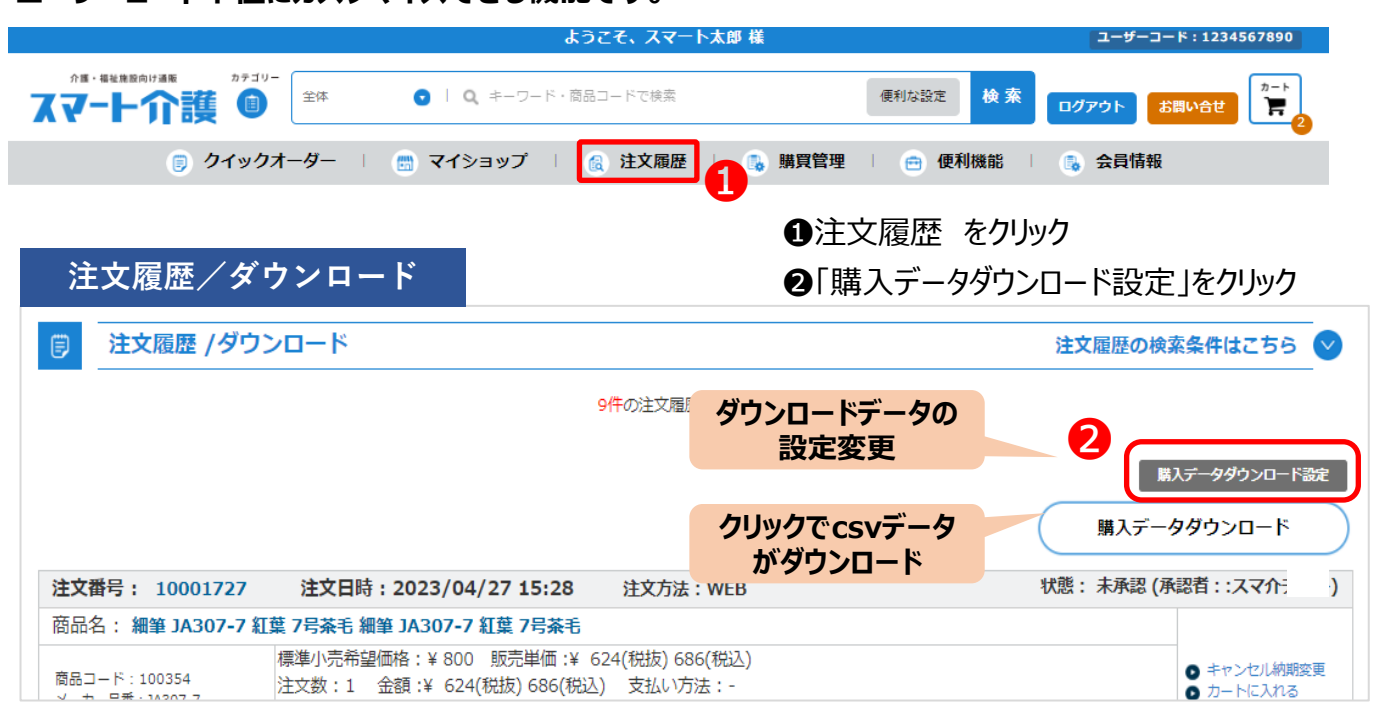

## **購入データダウンロード設定**

出力項目の選択と並び替えを設定できる画面です。ユーザーコード単位で共通の設定ができます。 項目を選択したり順序を変更し表示させたうえで、「登録する」ボタンをクリックで設定が完了します。

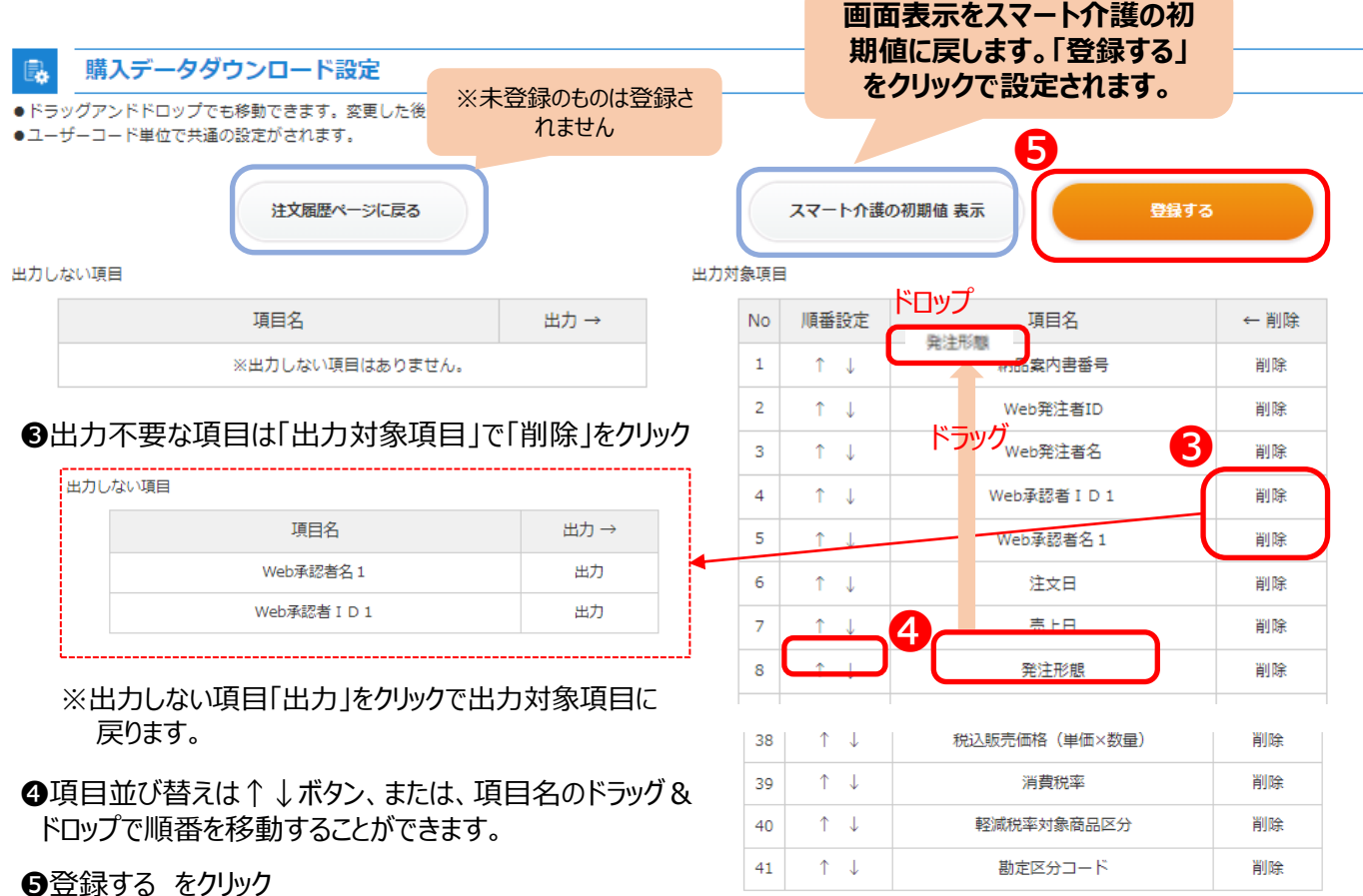